## HOW-TO REGISTER FOR MYSIGMAPI **ALUMNI ENROLLMENT**

An innovative, efficiency-enabling tool that networks our membership, **mySigmaPi** is a chapter's communication portal and the go-to place for  $\Sigma\Pi$  resources for undergraduates and alumni alike. With drag-and-drop technology, you can customize your mySigmaPi Dashboard, putting front and center the tools you use the most and the things that you want to see. Make it your own by choosing your newsfeeds, widgets for your dashboard, adding your own pictures under your profile and linking your Facebook account.

- 1.) Visit **[mySigmaPi.com](http://www.mysigmapi.com/)** or **[sigmapi.org](http://www.sigmapi.org)** and click on the **mySigmaPi** link.
- 2.) Click on the **'Register for Access'** link

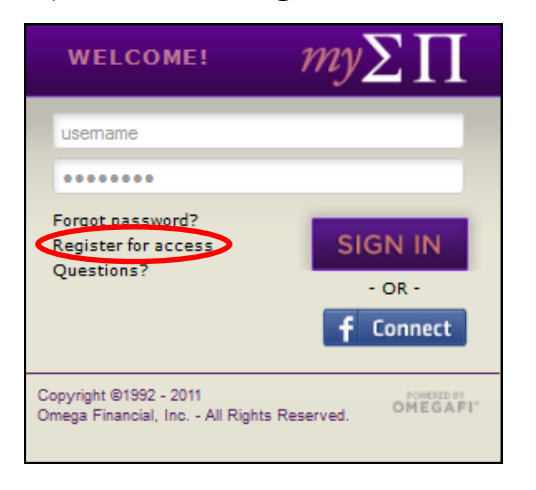

3.) Click the **'Select Enrollment Type'** dropdown box and choose **'Alumni Enrollment.'**

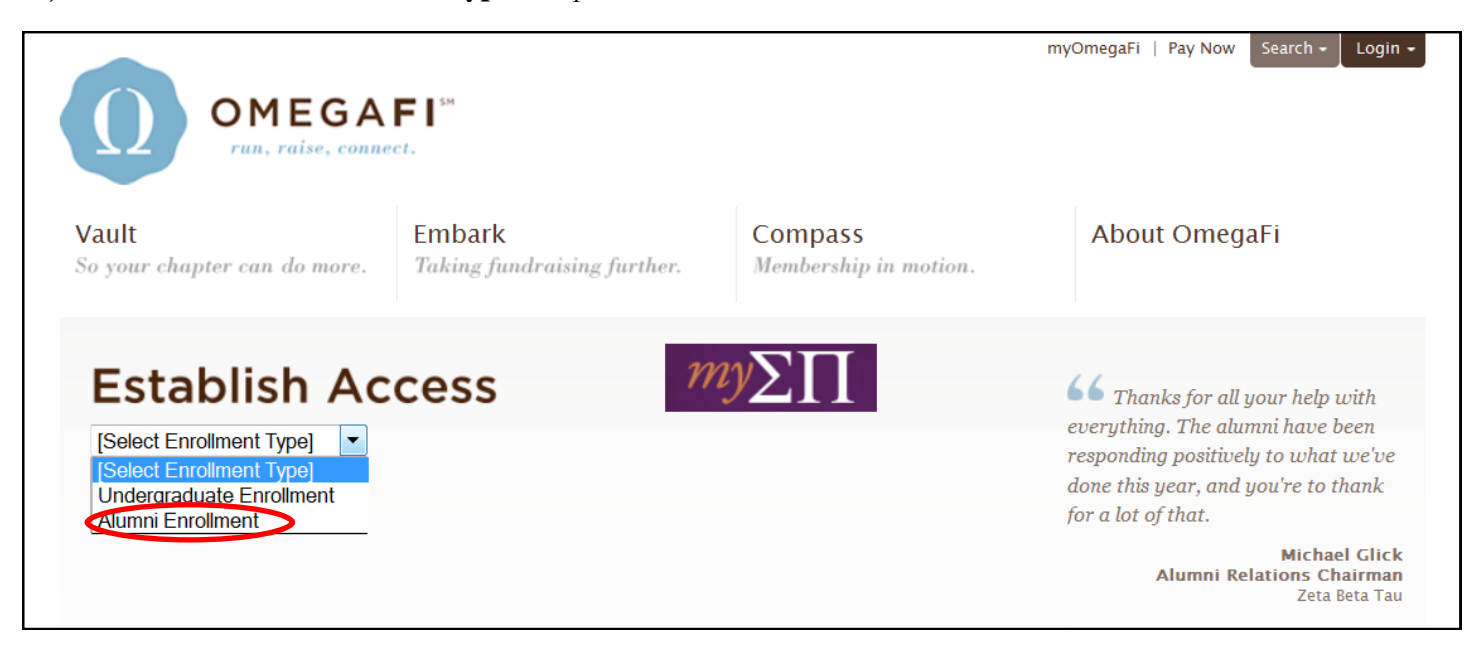

4.) Complete the form by providing your First Name, Last Name, Initiated Chapter and either your Graduation Year or Initiate Year. After providing this information, you will need to select a username and password and click 'Register.'

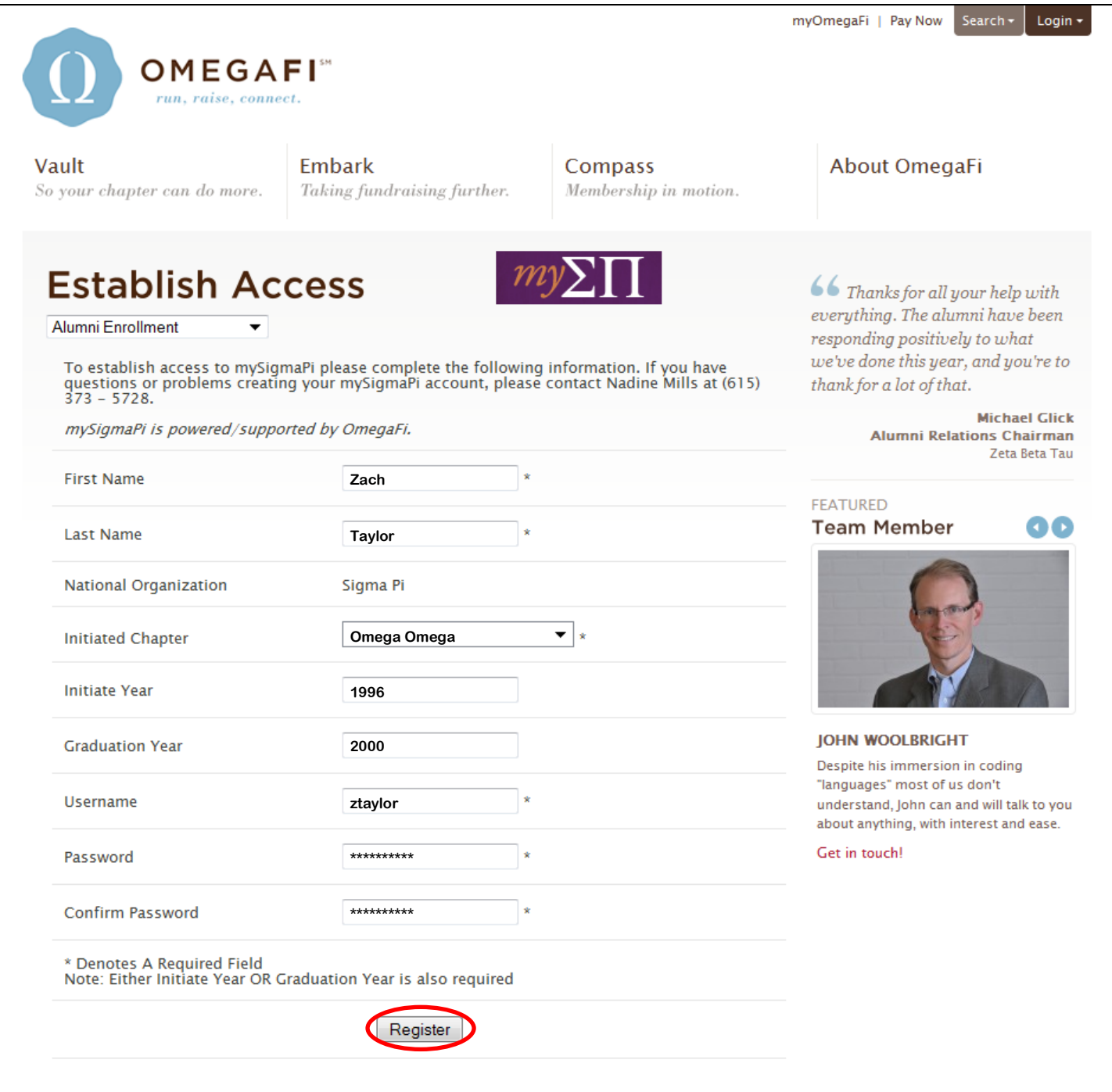

5.) After registering, a user service and license agreement will appear. After reading through, click **'I Agree.'**

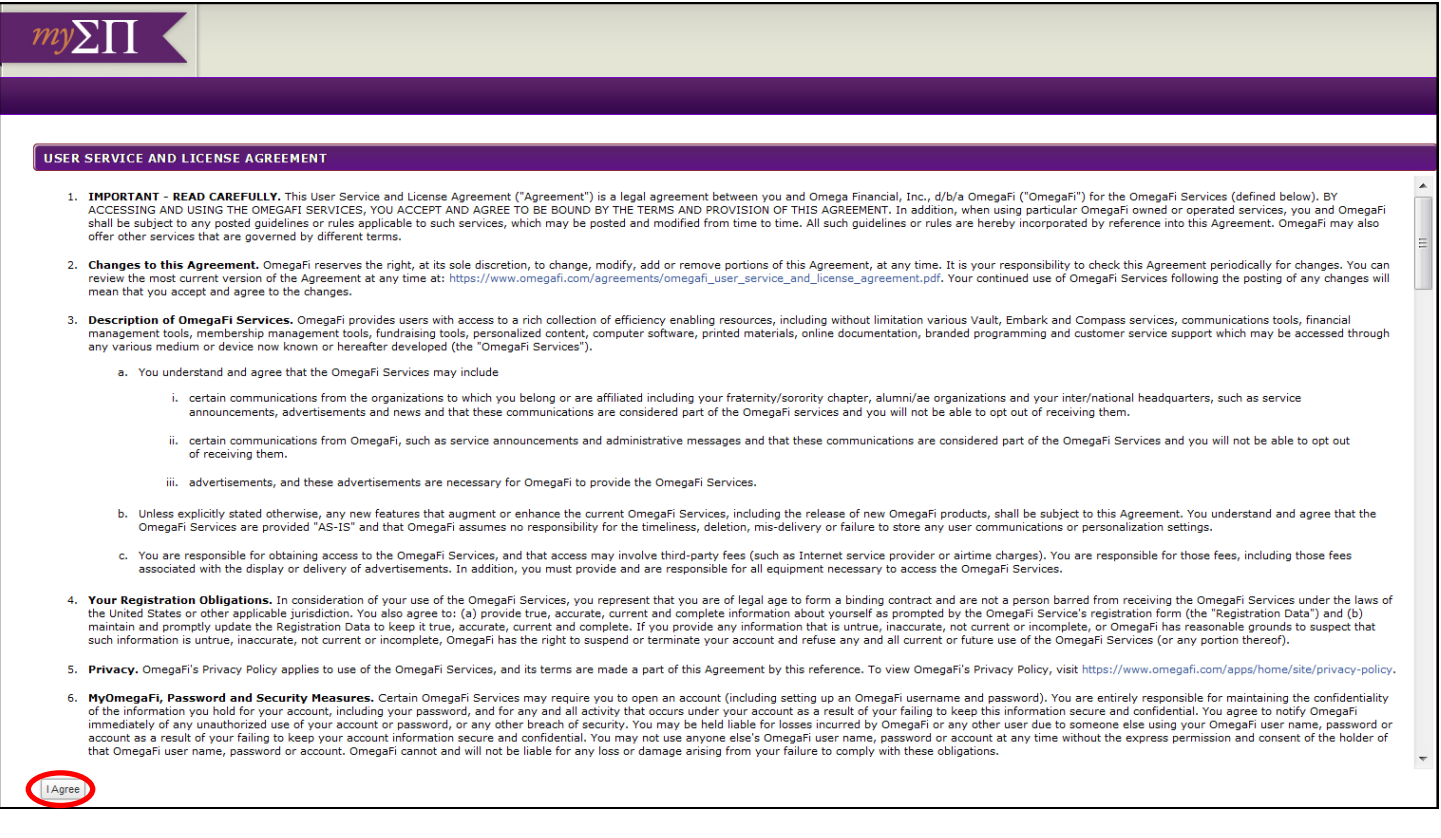

6.) After agreeing to the service and license agreement, you will need to select three security questions, which will be used in the case you forget your username and password. After completing, click **'Submit.'**

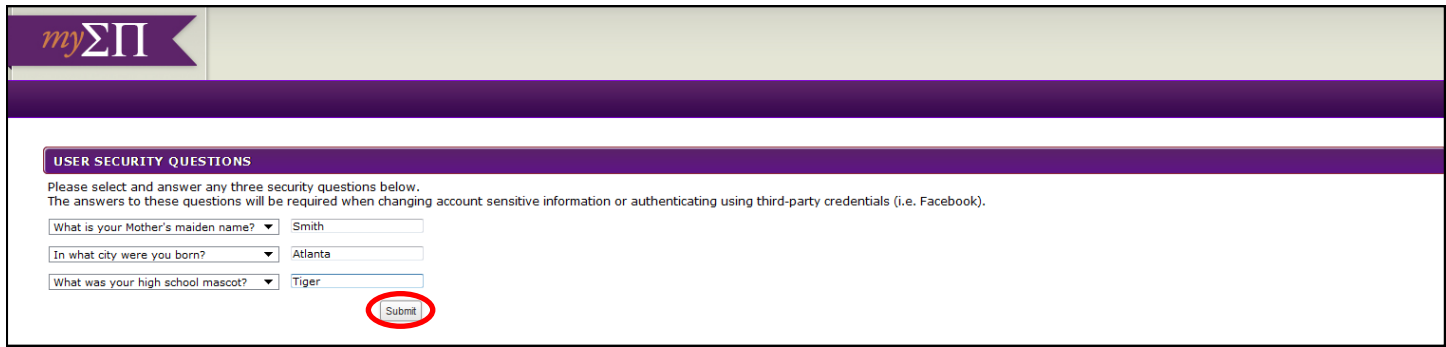

7.) After choosing your security questions and clicking submit, a pop-up window asking you to set your profile picture will appear. You may either click the **X** to skip this step, or browse and upload a profile picture. This picture will be seen on your public profile within **mySigmaPi.**

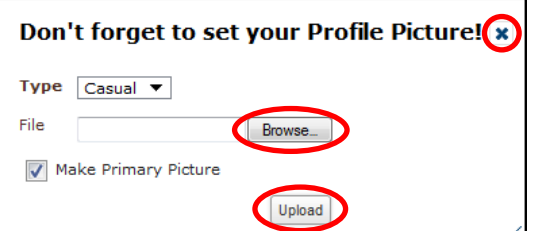

8.) You should now be fully registered and logged into the mySigmaPi system. From here, you have several options. First, please check your profile information to ensure its accuracy. To do this, click on **'Edit My Profile'** in the top left corner of the page.

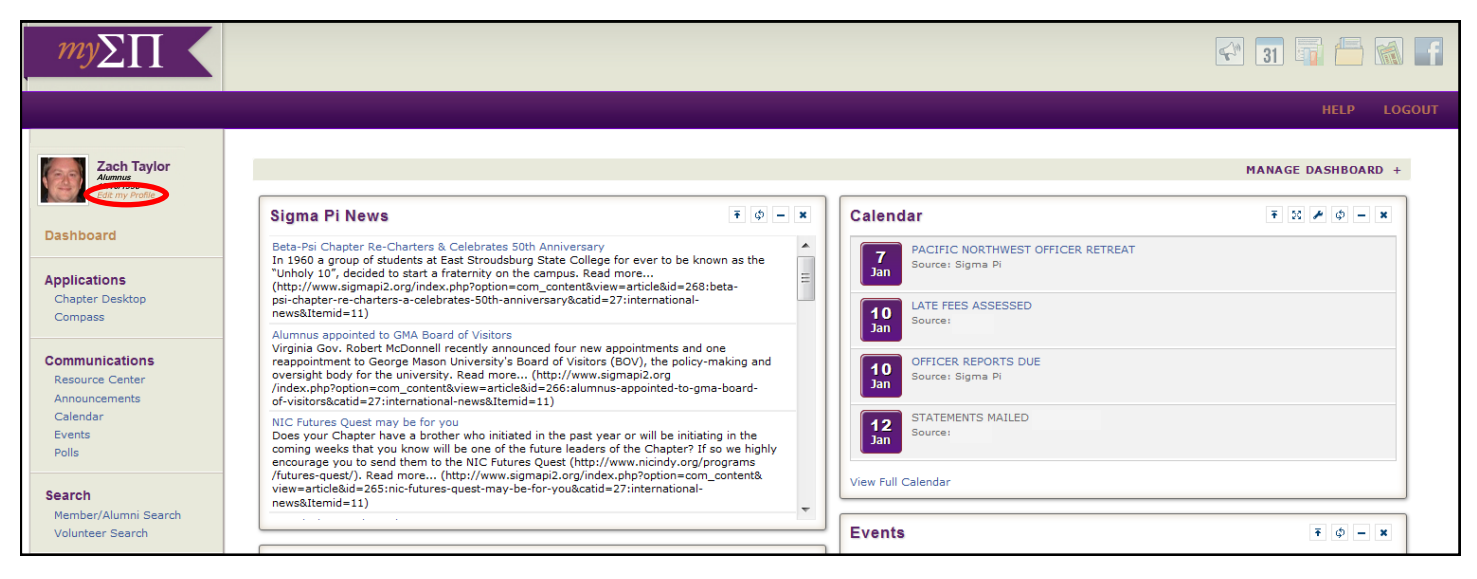

9.) From here, you can add or edit any of your contact information (address, phone numbers, email, etc.) This contact information is the same contact information that the Executive Office of Sigma Pi will keep on file. Updating this information will ensure that you continue to receive *The Emerald*. To edit , roll your mouse over the area you wish to edit and click (the area will highlight blue). To add, simply click the 'ADD' button.

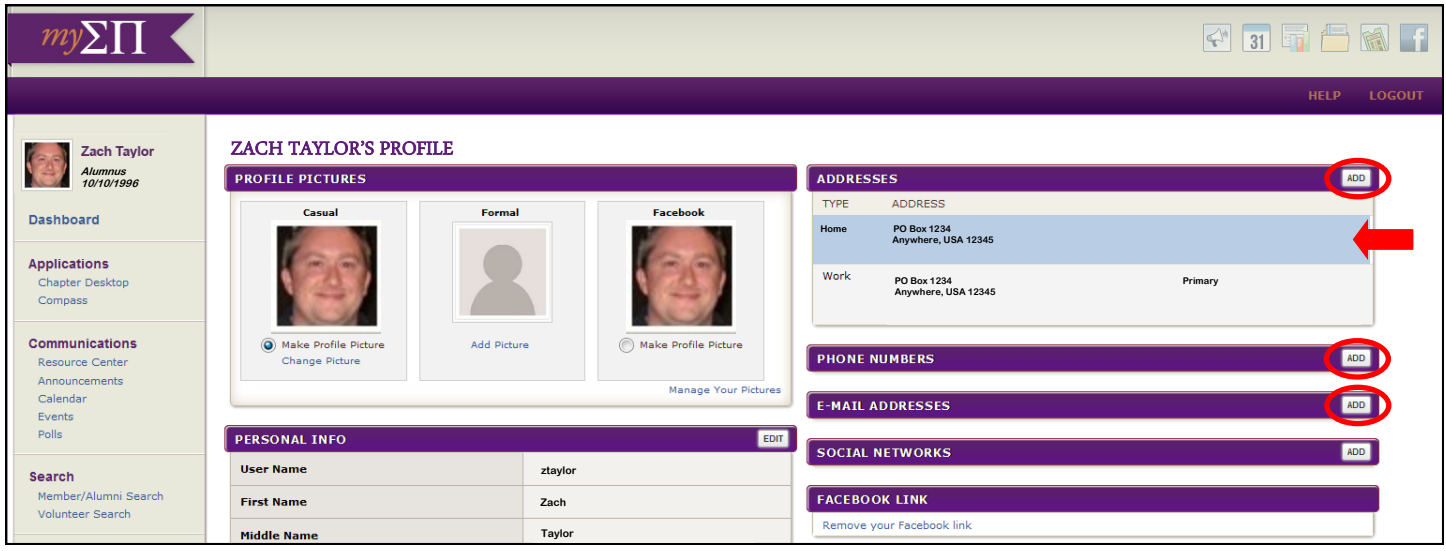

10.) After editing your profile, you now can enjoy all the benefits of mySigmaPi. Check out features such as the Resource Center, Calendar, and Member/Alumni Search. Your mySigmaPi provides:

- Facebook integration that allows you to link your FB and mySigmaPi accounts, login with your FB credentials, check your News Feed and see your friends.
- Customization to your heart's content! Your dashboard has drag and drop technology that allows you to put front and center the tools you use most and the things that you want to see.
- Easy access to connect with our membership through volunteer, brother and chapter searches.
- Auto-notifications of activity such as  $\Sigma\Pi$  documents uploaded for your access, new polls or calendar events

for you to see, and Facebook notifications and requests you've received.

 Your personal picture profile...you'll decide how you look on mySigmaPi, in member lists and communication with your chapter.

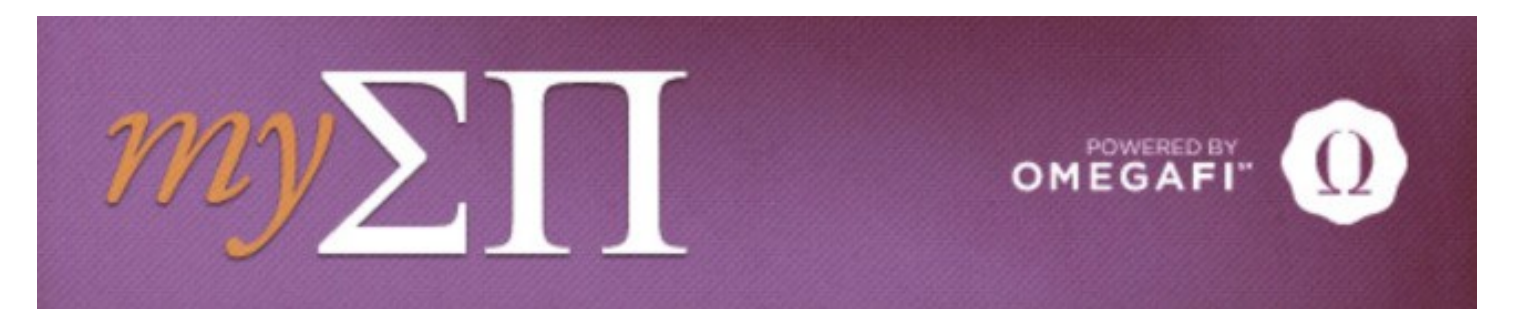

If you experience any problems or have any questions, please contact the Executive Office at 1-800-332-1897.